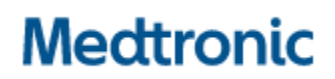

**Medtronic (Schweiz) AG** Talstrasse 9 3053 Münchenbuchsee www.medtronic.com

Tel. 031 868 01 00 Fax 031 868 01 99 E-Mail [swisscontact@medtronic.com](mailto:swisscontact@medtronic.com)

## **Urgente avviso di sicurezza Synergy™ Cranial (9733763) e StealthStation™ Cranial (9735585) Inaccuratezza dell'indicatore di profondità della biopsia** Notifica

Novembre 2021

### **Riferimento Medtronic: FA1204**

Gentile Professionista sanitario,

Con la presente comunicazione Medtronic vi informa in merito alla possibile inaccuratezza dell'indicatore di profondità nelle procedure di biopsia effettuate con i sistemi di navigazione StealthStation™ S7 e i7. Il presente avviso di sicurezza riguarda tutti i sistemi StealthStation™ S7 e i7 con installato il software Synergy Cranial versione 2.2.8 e il software StealthStation™ Cranial versioni 3.1.1, 3.1.2 e 3.1.3 (fare riferimento alla seguente tabella per ulteriori informazioni sui dispositivi interessati). Dai dati a disposizione di Medtronic risulta che la vostra struttura sanitaria può avere uno o più sistemi con installati una versione software interessata.

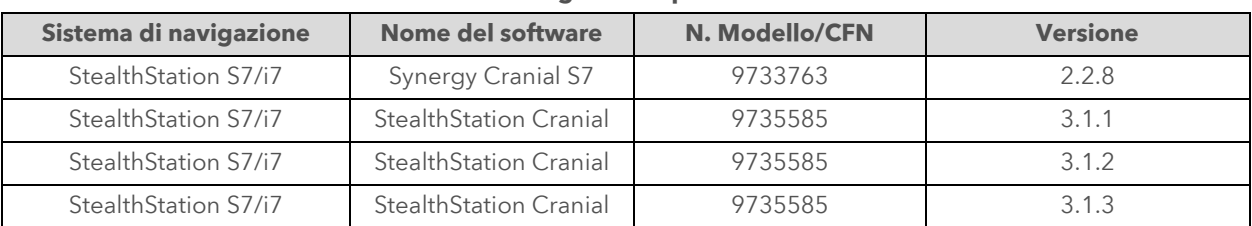

### **Dettagli dei dispositivi**

### **Descrizione degli eventi:**

Il 9 giugno 2021 Medtronic ha ricevuto una segnalazione che descriveva una possibile anomalia del software riscontrata dall'utente nella visualizzazione grafica dell'indicatore di profondità della biopsia durante la navigazione in una procedura di biopsia cranica. Il software può entrare in uno stato in cui l'indicatore di profondità della biopsia non è più sincronizzato con le restanti informazioni di navigazione presenti sullo schermo e visualizzare una posizione inaccurata dell'ago da biopsia.

*Figura 1: Inaccuratezza dell'indicatore di profondità della biopsia visualizzato in fase "Navigate" (Navigazione))*

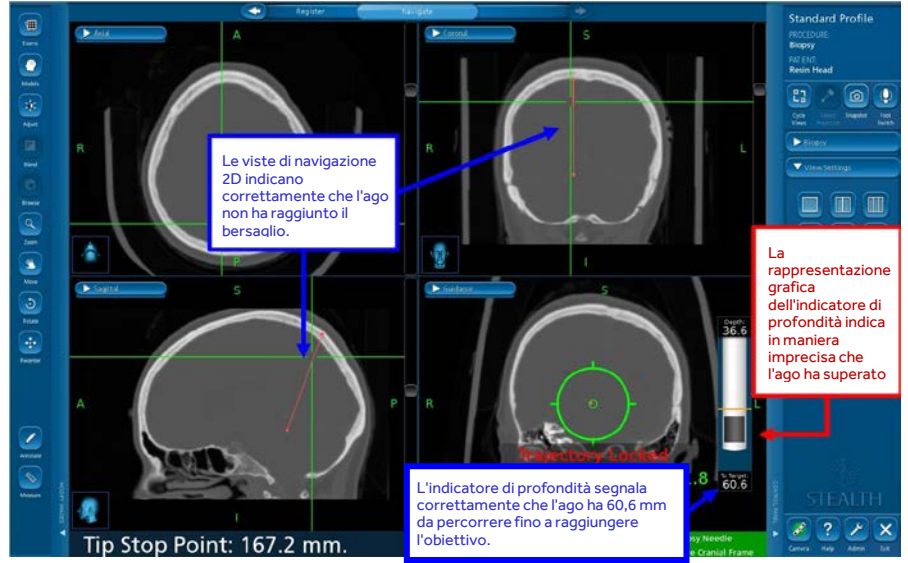

Affinché si verifichi questa anomalia del software, devono presentarsi TUTTE le seguenti condizioni:

- La traiettoria della biopsia è bloccata, E
- La Guidance View (Vista di guida) è disattivata o impostata su una vista differente, E
- I mirini vengono riposizionati cliccando sull'immagine 2D o 3D, E
- La Guidance View (Vista di guida) viene selezionata come vista attiva

### OPPURE

- La traiettoria della biopsia è stata bloccata, E
- I mirini vengono riposizionati cliccando sull'immagine 2D o 3D, E
- La Guidance View (Vista di guida) è disattivata o impostata su una vista differente, E
- La Guidance View (Vista di guida) viene selezionata come vista attiva

Se queste azioni sono eseguite possono far sì che la visualizzazione grafica dell'indicatore di profondità della biopsia visualizzi in modo non corretto la punta dell'ago da biopsia. La rappresentazione grafica della posizione dell'ago da biopsia rispetto al target pianificato può non corrispondere all'effettiva posizione fisica dell'ago da biopsia, il che può determinare la possibilità di effettuare una biopsia di tessuto sano o comportare lesioni a strutture critiche.

### **Pericolo potenziale per la salute:**

Qualora l'utilizzatore riscontri l'anomalia del software in cui l'indicatore grafico della profondità della biopsia non è più sincronizzato con le altre viste di navigazione, è possibile che l'ago da biopsia venga condotto a una profondità eccessiva o insufficiente. Questa anomalia può potenzialmente portare alla resezione di tessuto cerebrale sano o di regioni anatomiche eloquenti del cervello. Nel caso in cui si verifichi questa anomalia del software, ciò può causare una procedura chirurgica prolungata, la necessità di un'ulteriore procedura chirurgica, lesioni ai tessuti del paziente, inclusa la possibilità di lesioni potenzialmente letali (emorragia, danno tissutale involontario, lesione neurologica permanente) che potrebbero condurre al decesso. Tra il 1° gennaio 2019 e il 10 settembre 2021, Medtronic ha ricevuto quattro (4) segnalazioni, di cui una confermata come direttamente correlata a questa anomalia del software. Le rimanenti segnalazioni hanno riferito una inaccuratezza verificatasi durante una procedura di biopsia cranica; tuttavia, le informazioni fornite non sono sufficienti per confermare che questi episodi fossero direttamente collegati a questa anomalia del software. In nessuna delle segnalazioni sono state riferite lesioni al paziente.

### **Azioni di mitigazione**

Medtronic fornirà una targhetta plastificata recante un'avvertenza e le azioni di mitigazione da attaccare ai sistemi di navigazione interessati al fine di garantire la massima visibilità delle azioni di mitigazione fino a quando non sarà disponibile un aggiornamento software per correggere tale comportamento.

Per prevenire l'insorgere di questa anomalia del software e per ripristinare il normale funzionamento in caso di anomalia, è necessario procedere come segue.

### **EVITARE**:

- Medtronic consiglia di **NON** disattivare **Guidance View (Vista guida)** dopo aver bloccato la traiettoria della biopsia nel software Cranial.
- Dopo aver bloccato la traiettoria per la navigazione dell'ago da biopsia, assicurarsi sempre che **Guidance View (Vista quida)** rimanga una vista attiva in almeno un quadrante del layout dello schermo.

*Figure 2 Icona Guidance View (Vista guida) sul quadrante di layout dello schermo*

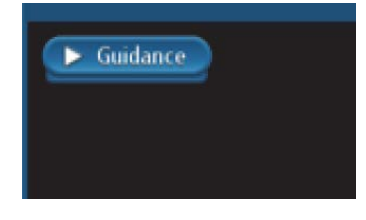

### **RIPRISTINO**:

Qualora venga rilevata una discrepanza tra la visualizzazione grafica dell'indicatore di profondità della biopsia e le altre informazioni 2D:

- **Passaggio 1:** Ostruire il campo visivo della telecamera dell'ago da biopsia o del sistema di riferimento in modo da **causare uno stato rosso**.
- **Passaggio 2: Tornare allo stato verde** rimuovendo l'ostruzione del campo visivo della telecamera dell'ago da biopsia e del sistema di riferimento.
- **Passaggio 3:** Utilizzare l'icona **Cycle Views (Ruota Viste)** per aggiornare la Guidance View (Vista di guida) e confermare che la visualizzazione grafica dell'indicatore di profondità della biopsia corrisponda ai valori di distanza dal target e alle informazioni di posizione rispetto al target fornite dai mirini 2D.
- **Passaggio 4: Confermare visivamente l'accuratezza** prima di procedere con la navigazione.

### **ASSICURARSI SEMPRE DI**:

Confermare visivamente l'accuratezza della navigazione e confermare che la visualizzazione grafica dell'indicatore di profondità della biopsia corrisponda ai valori di distanza dal target e alle informazioni di posizione rispetto al target fornito dai mirini 2D, che indicano la posizione della punta dello strumento guidato.

Utilizzare il fermo meccanico di profondità dell'ago da biopsia.

Se la navigazione del sistema risulta inaccurata e i passaggi per ripristinare l'accuratezza non hanno successo, interrompere immediatamente l'uso del sistema.

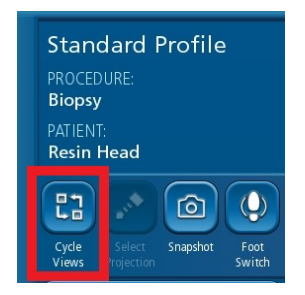

*Icona Cycle Views (Viste ciclo) che può essere utilizzata per aggiornare la Guidance View (Vista guida) qualora si verifichi questa anomalia. Ripristino della precisione dell'indicatore di profondità della biopsia.*

### **Azioni richieste:**

- La preghiamo di controllare queste informazioni con tutti i medici che utilizzano questi sistemi. Per eventuali domande correlate a questo problema, La preghiamo di contattare il Suo rappresentante Medtronic.
- La preghiamo di applicare la targhetta di avvertimento e istruzioni ai sistemi StealthStation interessati. Un rappresentante di Medtronic potrà fornirle assistenza nella loro collocazione. La preghiamo di confermare tramite il modulo di conferma allegato che Lei ha compreso che Medtronic fornirà tale targhetta di avvertimento e istruzioni da applicare ai sistemi StealthStation interessati.
- Si prega di conservare una copia del presente avviso per Suo riferimento

### **Ulteriori informazioni:**

L'autorità competente del Suo Paese è stata informata di questa azione da Medtronic.

Vi ringraziamo sinceramente per la vostra collaborazione e ci scusiamo per qualsiasi inconveniente che questo potrà causarvi. Medtronic ha come massima priorità garantire la sicurezza dei pazienti e vi ringrazia per l'attenzione dedicata ai contenuti della presente comunicazione. Per qualsiasi ulteriore informazione o chiarimenti, vi invitiamo a rivolgervi al rappresentante Medtronic di zona.

Cordiali saluti, Medtronic (Schweiz) AG

## **Medtronic**

## **Urgente Avviso di Sicurezza**

## **MODULO DI VERIFICA (FA1204)**

### **Synergy™ Cranial (9733763) e StealthStation™ Cranial (9735585) Imprecisione nella vista del ciclo dell'indicatore di profondità della biopsia**

**Compilare tutti i campi del presente modulo.**

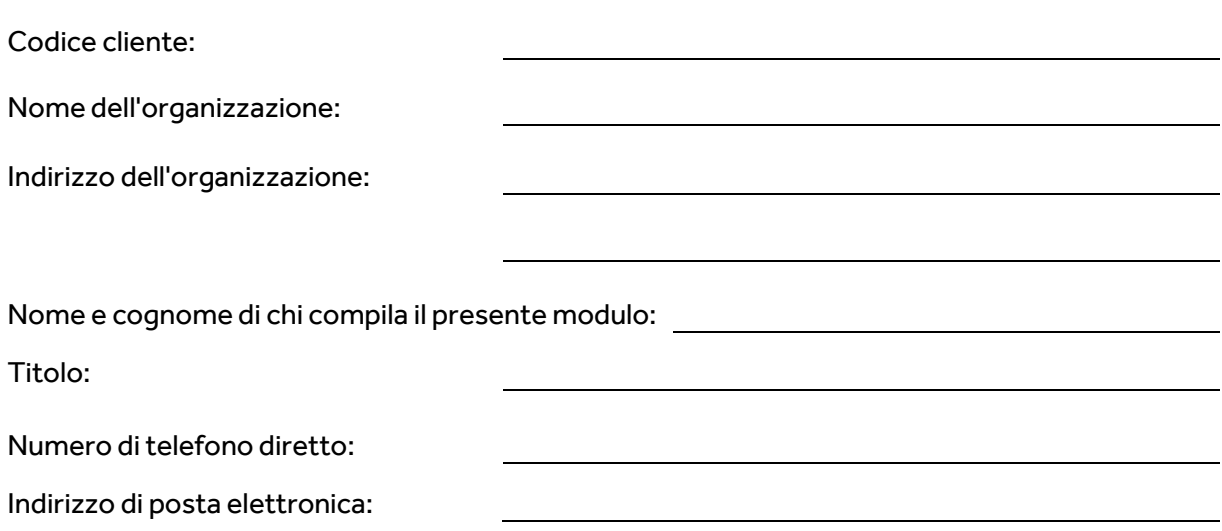

**Ho letto e compreso le istruzioni e confermo con la mia firma la ricezione dell'Avviso urgente di Sicurezza: Synergy™ Cranial (9733763) e StealthStation™ Cranial (9735585). Confermo che il cartello è stato posizionato sulla/e stazione/i stealth interessata/e. Dichiaro inoltre di accettare di trasmettere il presenteAvviso di Sicurezza a chi di competenza all'interno della mia organizzazione.**

Completare la tabella qui sotto per identificare quali sistemi hanno un cartello laminato di avvertimento e istruzione allegato.

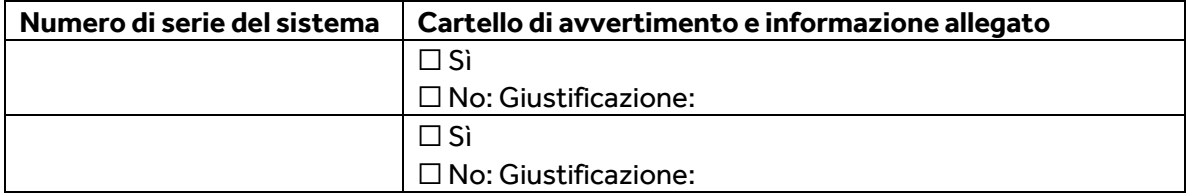

Nome e cognome (in stampatello) Firma Firma Data

### **STEALTHSTATION™ CRANIAL E**

### **SYNERGY CRANIAL™ IMPRECISIONE DELL'INDICATORE DI PROFONDIT**À **DELLA BIOPSIA AZIONI DI PREVENZIONE**

È stata identificata un'anomalia nel software STEALTHSTATION™ CRANIAL e SYNERGY CRANIAL™ nel tipo di procedura della biopsia. Il software può entrare in uno stato in cui l'indicatore di profondità della biopsia non è più sincronizzato con il resto delle informazioni di navigazione sullo schermo e potrebbe essere indicata una posizione errata dell'ago da biopsia. Fino a quando non sarà reso disponibile un aggiornamento del software, segua le istruzioni seguenti per evitare che il problema si verifichi:

### EVITARE:

Medtronic raccomanda di NON disattivare Guidance View (Vista di guida) dopo aver bloccato la traiettoria della biopsia nel software Cranial.

Dopo aver bloccato la traiettoria per la navigazione dell'ago da biopsia, assicurarsi sempre che Guidance View (Vista di guida) rimanga una vista attiva in almeno un quadrante del layout dello schermo.

### RIPRISTINO:

Qualora venga rilevata una discrepanza tra la visualizzazione grafica dell'indicatore di profondità della biopsia e le altre informazioni 2D:

Passaggio 1: Ostruire il campo visivo della telecamera dell'ago da biopsia o del sistema di riferimento in modo da causare uno stato rosso.

Passaggio 2: Tornare allo stato verde rimuovendo l'ostruzione del campo visivo della telecamera dell'ago da biopsia e del sistema di riferimento

Passaggio 3: Utilizzare l'icona Cycle Views (Ruota Viste) per aggiornare la Guidance View (Vista di guida) e confermare che la visualizzazione grafica dell'indicatore di profondità della biopsia corrisponda ai valori di distanza dal target e alle informazioni di posizione rispetto al target fornite dai mirini 2D.

Passaggio 4: Confermare visivamente l'accuratezza prima di procedere con la navigazione.

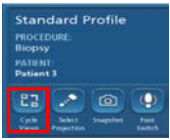

### ASSICURARSI SEMPRE DI:

Confermare visivamente la precisione della navigazione e confermare che il grafico dell'indicatore di profondità della biopsia corrisponda ai valori di distanza dal bersaglio e alle informazioni di posizione rispetto al bersaglio fornite dai mirini 2D, che indicano la posizione della punta dello strumento guidato.

Utilizzare il fermo meccanico di profondità dell'ago da biopsia.

Se la navigazione del sistema risulta imprecisa e le procedure per ripristinare la precisione non hanno successo, interrompere l'uso del sistema.

Per eventuali domande correlate a questo problema, La preghiamo di contattare il Suo rappresentante Medtronic e fare riferimento alla Comunicazione ai clienti FA1204.

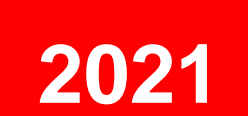

# **PASSAGGI DI PREVENZIONE DELL'IMPRECISIONE DELL'INDICATORE DI PROFONDITÀ DELLA BIOPSIA CON STEALTHSTATION™ CRANIAL (3.1.1, 3.1.2, 3.1.3) E SYNERGY CRANIAL™ (2.2.8)**